## ACCESSING YOUR CONFIRMATORY EDITOR CENTER

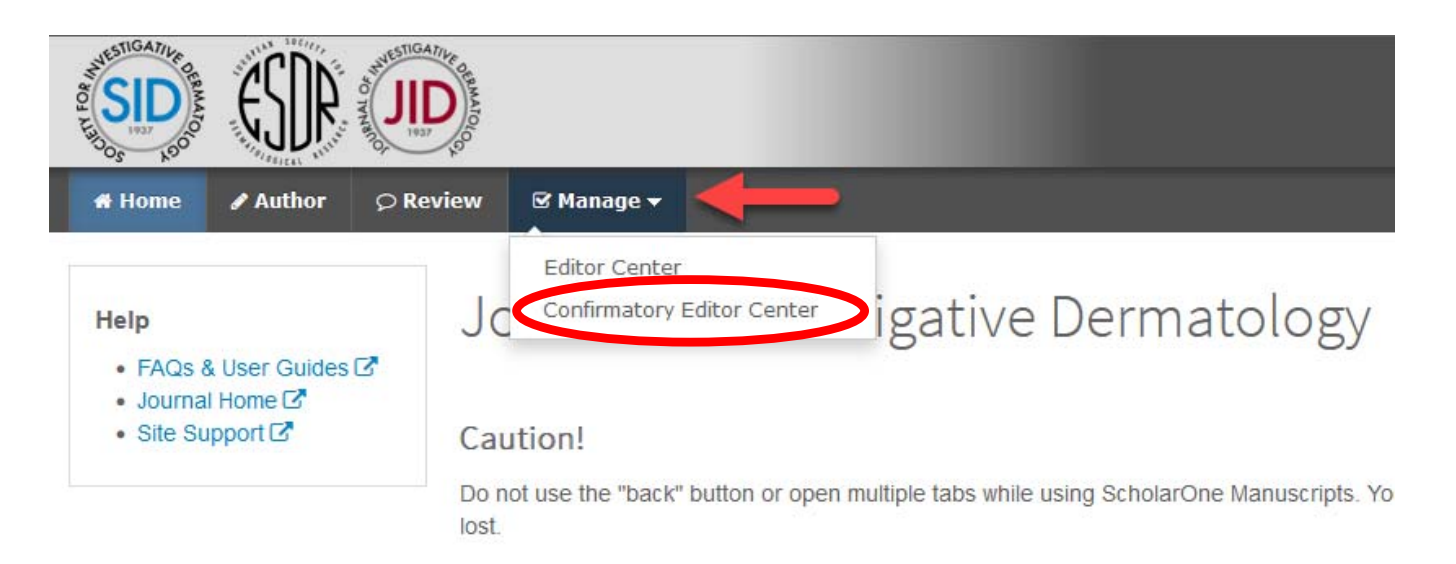

Select the "Manage" button, then choose the **Confirmatory Editor Center** from the drop-down menu.

## THE CONFIRMATORY EDITOR DASHBOARD

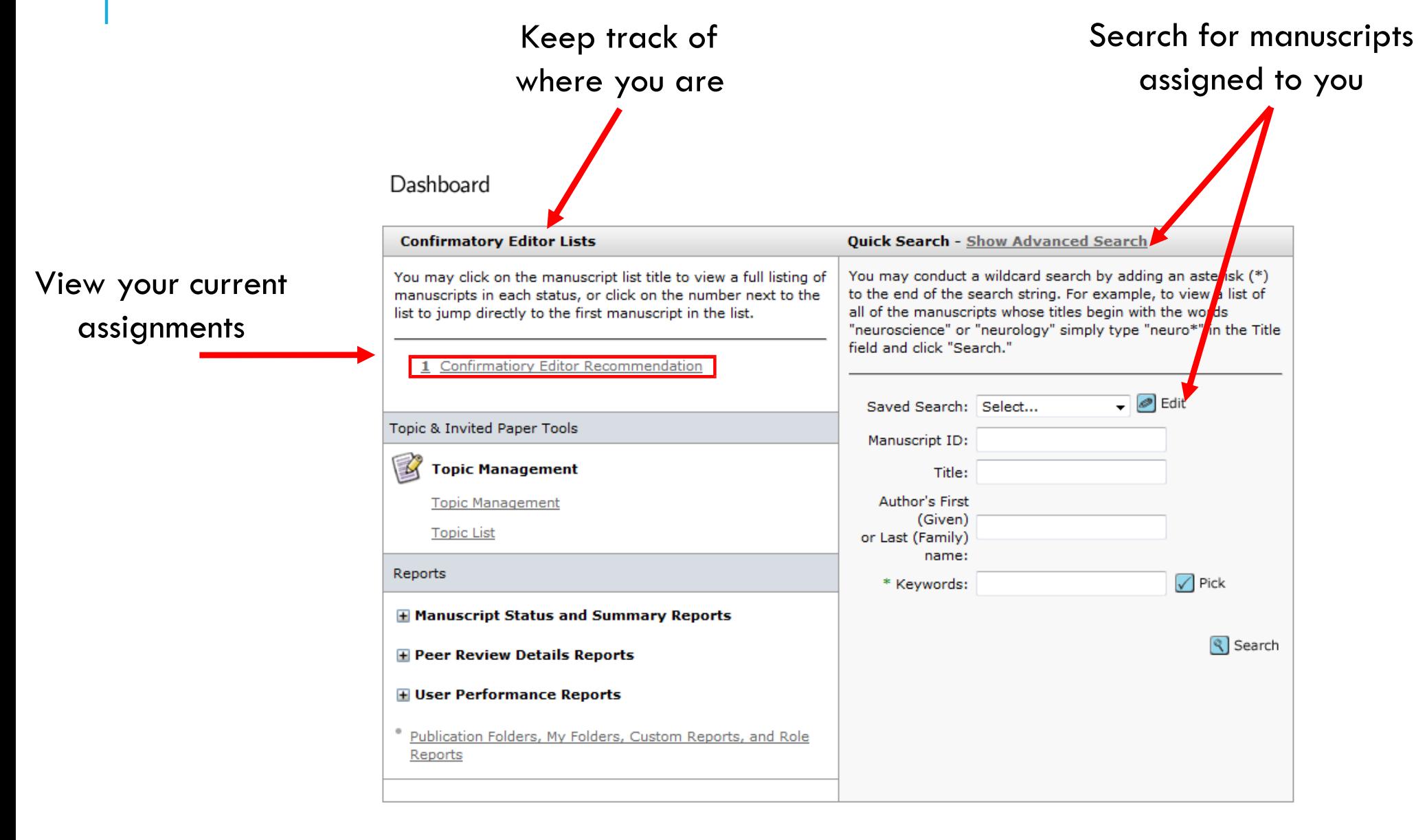

## CONFIRMATORY EDITOR RECOMMENDATION

Click on the Take Action checkmark (3) next to the manuscript you wish to address.

View Manuscripts

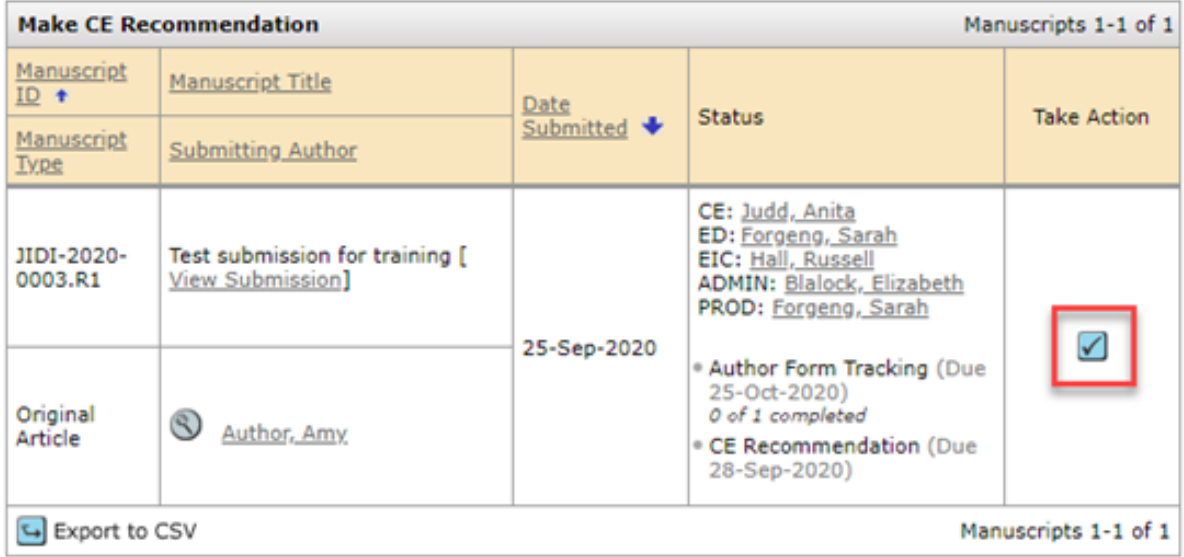

## CONFIRMATORY EDITOR RECOMMENDATION

The scoresheet is similarto the Editor scoresheet. You have access to the manuscript's reviews and the previous Editor's recommendation.

Complete the scoresheet, and click **Submit**.

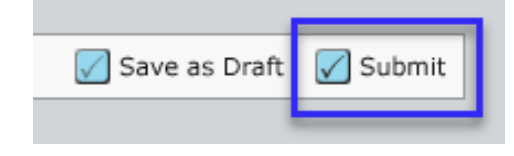

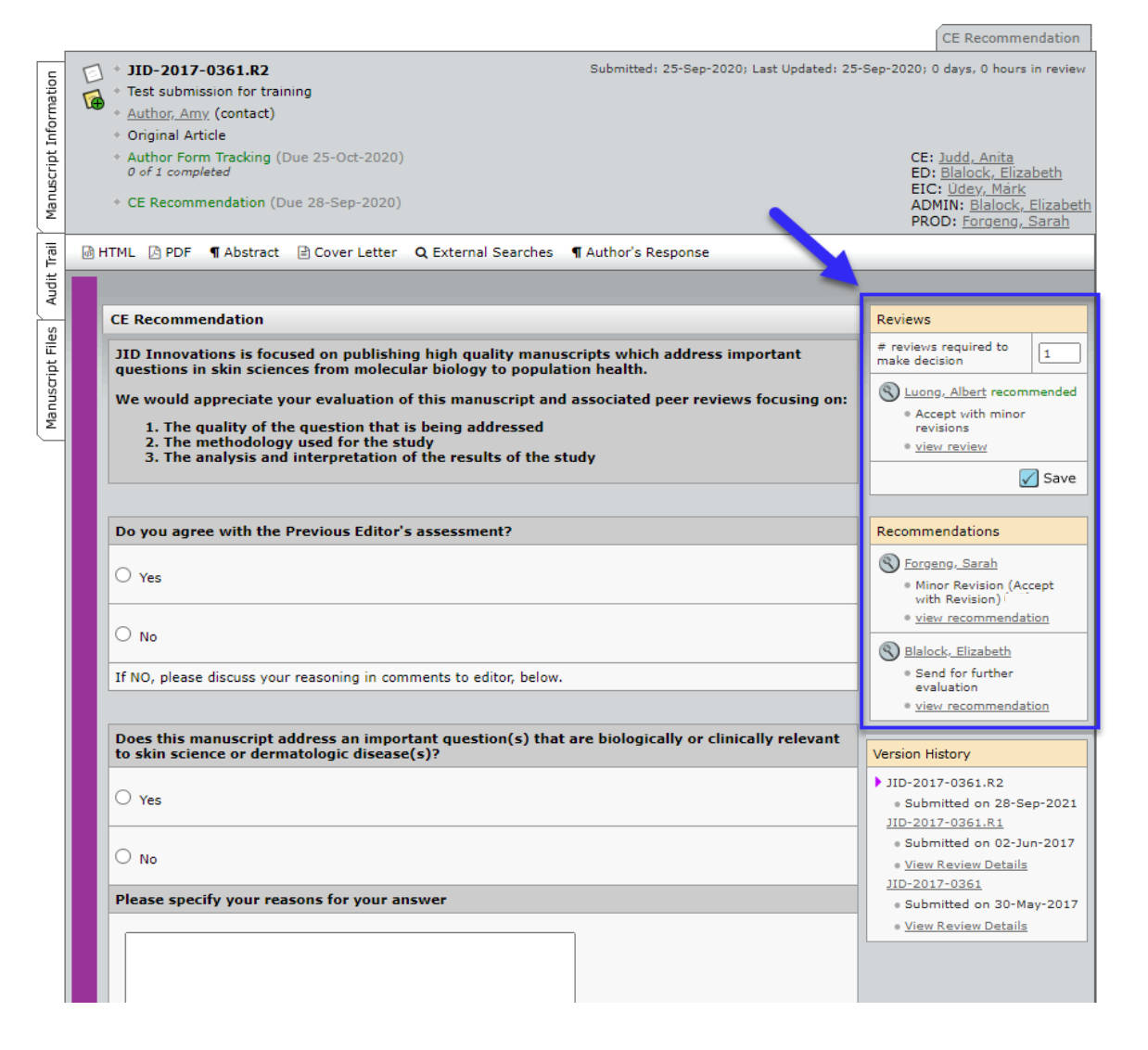